# **THE ULTIMATE COMPUTER REPAIR EBOOK**

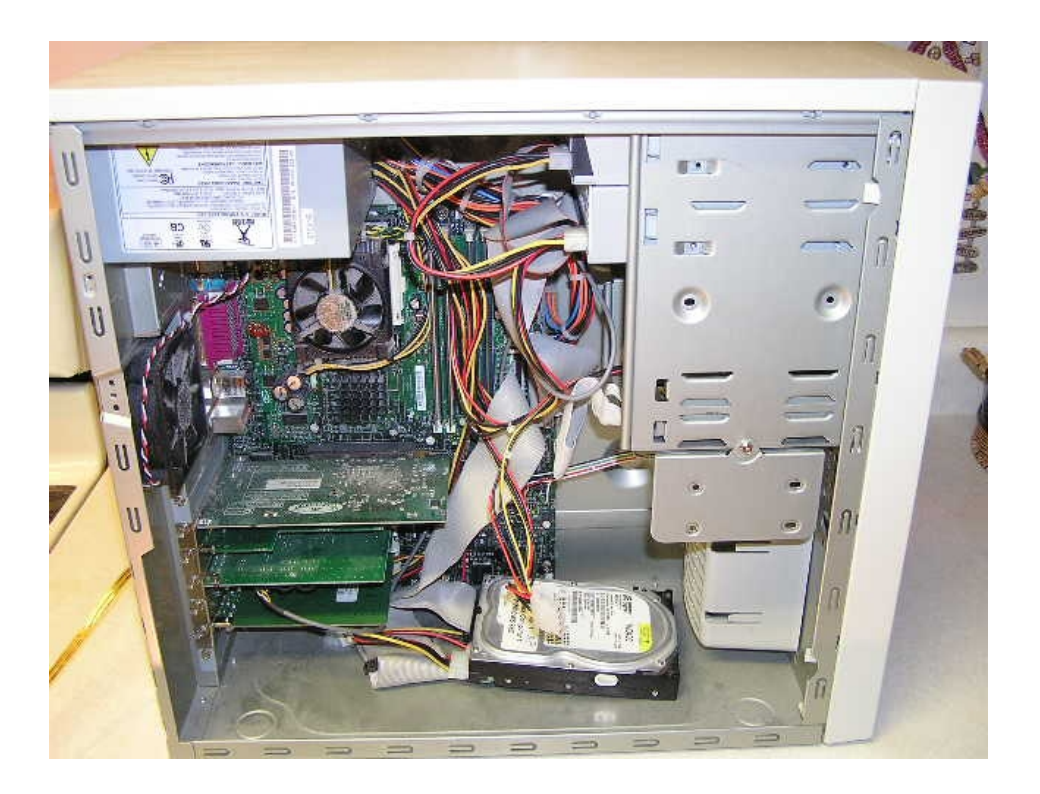

#### **COMPONENTS THAT MAKE UP YOUR COMPUTER**

A computer is composed of hardware, not to be confused with software, which is installed on the hardware. The basic computer parts are the motherboard, processor, RAM, hard drive, video adapter and power supply. You have to have all these parts to build a basic computer.

The motherboard is the most important part of a computer. Every other computer part connects to the motherboard. If the motherboard does not work, none of the other parts will either.

The cpu or processor is the computer's brain. It is in charge of telling your computer what computer processes to do and when to do them. It is mounted onto the motherboard along with the RAM.

Random Access Memory, also known as computer memory reads and writes data. RAM does not store information but can remember information while your computer is on. Once you turn off your computer, any information stored in the RAM is erased. The more RAM your computer has, the faster it can run.

A hard drive stores programs, images, and all other files. Unlike RAM, a hard drive stores and remembers information. The video adapter allows your display device to display a picture from your computer. Video adapters are also referred to as agraphics card, video board, video controller, and video card.

A power supply unit supplies power too all of the computer components. Without this you would not be able to turn your computer on.

Your computer's not complete without such peripherals that must be attached to it. One such peripheral would be the Monitor that displays all data. And you cannot give the computer instruction with having a keyboard attached. A Mouse will make this task even easier.

In this ebook, you'll see detailed photos, audios, and videos of these components, how to install, upgrade, and trouble most.

**SO LET'S GET STARTED ....................................**

## **HOW TO ADD RANDON ACCESS MEMORY TO SPEED UP YOUR DESKTOP**

When you purchase a computer, it will come with an adequate amount of RAM or Random Access Memory to run the operating system and all software that is installed.

However,as you install more software, your PC will begin to slowdown.The amount of RAM you need depends on your operating system on all applications you may be running on your computer at any one time.

Installing memory is one of the easiest tasks.Take the time to first be sure you have the right RAM for your computer.If you're in doubt take it back to the place of purchase and be sure you have the right RAM.

After being certain you have the right RAM, you're ready to open the system unit and begin.But first, you need to remove static electricity.Watch this short video about **[installing RAM Memor](http://www.ultimatepcrepair.com/files/rimm.mpg)y** on the **[motherboard](http://www.ultimatepcrepair.com/files/mother4.mpg)**

Remove static electricity before you remove the new memory from its protective wrap.Its best to purchase a Wrist Strap if you plan on working in your PC often.

But if not, you can simply touch a door knob or your computer's metal case to remove the static electricity. To install your new Ram,perform the following.

Check to see if you have ample light.You may want to have a container to place small screws in.The system unit cover may have small screws and you don't want to lose them.

After you have plenty of work space and ample lighting, prepare your mind as well.Make this and every other adventure of working on your computer educational and fun.

Take the time to study the actual components inside your computer.You'll be glad you did should something go wrong.Follow these steps to install your drive.

**First** Turn off your computer and unplug all peripherals. Take notice of how you unplug or disconnect any devices. **[Locate the RAM](http://www.ultimatepcrepair.com/files/ram1.jpg)** on the motherboard.

**Second** Remove the side panel of the tower system or the cover if you have a desktop.Place the panel in a safe place well out of the way.

**Third** Before touching anything inside the system unit, remove electrical static charge from your body by touching a door knob or any unpainted metal surface.

**Fourth** Remove the new memory from its protective wrapping and locate the **sockets or memory banks** to install the new memory chips.

**Fifth** Notice the type of retaining clips that hold the chips in place. Remove any old chips you intend to move.Now to be sure you won't damage the chips,ground yourself again to remove any remaining static electricity.

**Sixth** Pull the retaining clip open and carefully slide the RAM Chips in their memory banks.Push the clips back over the new memory chips.

**Seventh** Check and double check the firmness of the chips by gently trying to move them from side to side.Take a good long look at the chips for anything that looks unusal.

**Eighth** Replace the system unit cover and reconnect all peripherals.Reboot the computer and the operating system should recognize your new or added memory without any problem.

Its that easy when it comes to installing new or more memory.Read your computer's manual first to find out what type of ram memory you have and what is needed for upgrades.

Take time to Visit the [Kingstom Memory](http://www.kingston.com/) site above and use their memory configurator to find out the memory you need to upgrade your computer.

And go ahead and enjoy the faster speed you should experience once your new memory is installed.Don't forget to run scandisk,defragment,and disk cleanup to clean your hard drive of extra space.

# **INSTALL MORE RAM IN YOUR LAPTOP FOR MORE SPEED**

Your Laptop is indeed your companion, especially when you're on the go. We often take both our laptops on vacation, in town to catch up on some work. And boosting your knowledge of your laptop with go a long long way in saving you money by repairing it yourself.

Installing memory is one of the easiest tasks.Take the time to first be sure you have the right RAM for your computer.If you're in doubt take it back to the place of purchase and be sure you have the right RAM.After being certain you have the right RAM, you're ready to open the system unit and begin.But first, you need to remove static electricity.

**First** Turn Off the Laptop and **remove the Battery**, normaly located on the bottom of the computer

**Second** Turn the Laptop over and **locate the RAM** compartment. Some Laptops Memory Module Compartments may be located in another area. Check your owner's manual to be certain.

**Third** Remove any and all ESD or Electrical Static Charge from your body and clothes so no damage to the chips can occur. Use a screwdriver to remove the RAM compartment cover.

**Fourth** Study the **[Memory Module](http://www.ultimatepcrepair.com/files/lapmembay.jpg) s** for a minute to understand how they are installed so you won't forget how to add the upgraded modules.Grasp the clip holding the old Module in place and push it up.

Grasp the module and carefully lift it up and out of the socket. Notice the indent in the module. This allow the module to be installed in only one way.

**Fifth** Remove the new RAM from its protective wrap and study it to be sure it is not damaged. Place the module in the empty socket, carefully press down and allow the clips to click in place.

**Sixth** Replace the Memory cover, and **Battery** .Reboot the computer and the operating system should recognize your new or added memory without any problem.

Its that easy when it comes to installing new or more memory.Read your computer's manual first to find out what type of ram memory you have and what is needed for upgrades.

Take time to Visit the **Kingstom Memory** site above and use their memory configurator to find out the memory you need to upgrade your computer.

And go ahead and enjoy the faster speed you should experience once your new memory is installed.Don't forget to run scandisk,defragment,and disk cleanup to clean your hard drive of extra space.

# **GET MORE COMPUTER STORAGE BY INSTALLING A LARGER HARD DRIVE**

Your **Hard Drive** is one of those components inside your computer that is mostly likely to fail as the system gets older.This is because it is a mechanical device that uses motors, and other moving parts that are guaranteed to wear out.

Before you remove the system unit cover to gain access to **[your hard drive](http://www.ultimatepcrepair.com/files/inhd3.jpg)** , remember tor remove any and all ESD (Electrical Static Discharge) from your body. This is done by touching an object such as a doorknob or the case of the system unit. After this safety precaution is done, remove the system unit cover and **locate the drive**.

Depending on the location of old your Hard Drive, you may have to remove other components just to have access to it.If so, take very good notes of **[everything you](http://www.ultimatepcrepair.com/files/clip4.mpg) [disconnect](http://www.ultimatepcrepair.com/files/clip4.mpg)** or remove, you can refer to them later as you replace the components. Look to be sure you have empty drive bays to install extra drives should you decide to add a second drive.

Once the drive is clear of other cables and components, carefully remove the power and data cable from the drive and remove the drive retaining screws. Some drives are **[mounted on rails](http://www.ultimatepcrepair.com/files/inhd2.jpg)** , if this is the case,just slide the unit out through the front or top of the system unit chassis.

Separate the drive from the rail and now install the new drive to the rail. Watch those screws, they are small and can be easily lost. Remember to ground yourself from time to time to remove electrical static buildup.Watch this short video to see **[the Drive being installed](http://www.ultimatepcrepair.com/files/connhard.mpg)** in the system unit

When the drive is mounted on the rail, (if you have one) write down any information on the front of the drive that may give you the type, model number, sectors, cylinders, access time and other information that seem important. You may need it when you configure the hard drive. Nearly all new hard drives have software that does this for you.

After being certain that all cables,connections and all other components are in place, replace the system unit cover, reconnect all peripherals to the system unit and plug it into the wall outlet.

Turn on the computer. Now you will need to tell the computer that it has a new or different hard drive. You will have to start your PC with a bootable floppy disk if you replaced or installed a new hard drive.

If your new drive came with a owner's manual, keep it handy for future reference and you may need it to config your drive.Even though you have installed the **[drive](http://www.ultimatepcrepair.com/files/inhd4.jpg) [with its cable,](http://www.ultimatepcrepair.com/files/inhd4.jpg)** the computer doesn't know that you have done this. So we must tell the PC and while we are at it, we must make the drive useable by partitioning and formatting it.

Your Hard is a delicate device and will wear out soon.Learn about the types of Hard Drives, how to remove and install them quickly.Doing so will save you on downtime with your computer and you'll earn extra cash by installing new drives for your relatives and friends.

## **THIS IS JUST A SMALL SAMPLE OF THE ULTIMATE PC REPAIR EBOOK YOU'LL RECEIVE INSTANTLY ONCE YOU PAID ORDER OF THE PC SUPER PACK 6.0 VIDEO TUTORIAL HAS BEEN RECEIVED.**

## **WHILE YOU'RE WAITING FOR THE 6 DVDS AND 12 CDROMS, YOU CAN START LEARNING COMPUTER REPAIR NOW AND GET A HEAD STARTING BOOSTING YOUR PC REPAIR SKILLS. ITS THAT EASY.**

### **THE PC SUPER PACK IS JUST \$99.95 AND IS 100% GUARANTEED FOR ONE FULL YEAR**

## **SIMPLY CLICK BELOW TO GET YOUR SET IN THE MAIL NOW PAYPAL RECOMMENDED AND THEY TAKE ANY CREDIT CARD.**

## **[USE PAYPAL OR CCNOW TO ORDER RIGHT HERE](http://www.ultimatepcrepair.com/order.html)**

## **OR YOU CAN USE CCNOW.COM, ANOTHER EXTREMELY SECURE AND SAFE WAY TO ORDER AND START EARNING INCOME TODAY.**

#### **DON'T WAIT...DON'T PUT IT OFF...................**

## **[EARN INCOME FIXING PCs...ORDER WITH PAYPAL](http://www.ultimatepcrepair.com/order.html)**